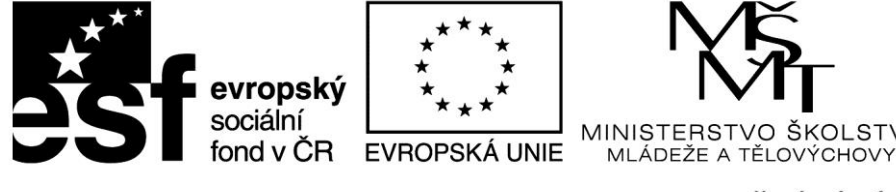

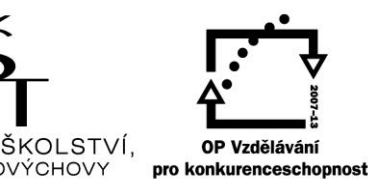

INVESTICE DO ROZVOJE VZDĚLÁVÁNÍ

**Projekt: 1.5, Registrační číslo: CZ.1.07/1.5.00/34.0304**

# **Vývojové diagramy**

Umožňují přehledný zápis algoritmu pomocí posloupnosti normalizovaných geometrických obrazců, tzv. značek. Do značek se slovně nebo symbolicky vpisují operace, které se mají provádět. Jednotlivé značky jsou propojeny spojnicemi tak, aby byl vždy jednoznačně určen sled operací.

# **Značky vývojových diagramů a jejich význam**

### **Spojnice**

Vodorovné nebo svislé úsečky pro spojování značek. Spojnice neoznačené šipkou jsou neorientované – vodorovné přikazují postup zleva doprava, svislé shora dolů. Opačné postupy je nutné vyjádřit šipkou - vznikne tak spojnice orientovaná.

Spojnice se mohou křížit, spojovat nebo větvit.

### **Mezní značka**

Slouží ke zobrazení mezních bodů diagramu, zejména začátku a konce. Lze také zobrazovat další body, jako je zastavení, čekání nebo návrat do určeného místa vývojového diagramu. Konkrétní význam značky je dán vepsaným textem

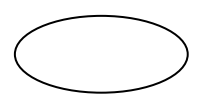

Začátek programu

# **n Ruční zadání vstupních dat**

Při zadávání z klávesnice jsou jednotlivé položky ukládány do paměťových míst. Identifikátory proměnných jsou zapisovány do značky.

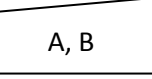

Ruční zadání hodnot proměnných A a B

## **Operace přiřazení (zpracování)**

Odpovídá výpočtu podle vzorce. Nejedná se však o rovnici! Výraz vpravo od přiřazení :**=** se vypočte a přiřadí identifikátoru vlevo.

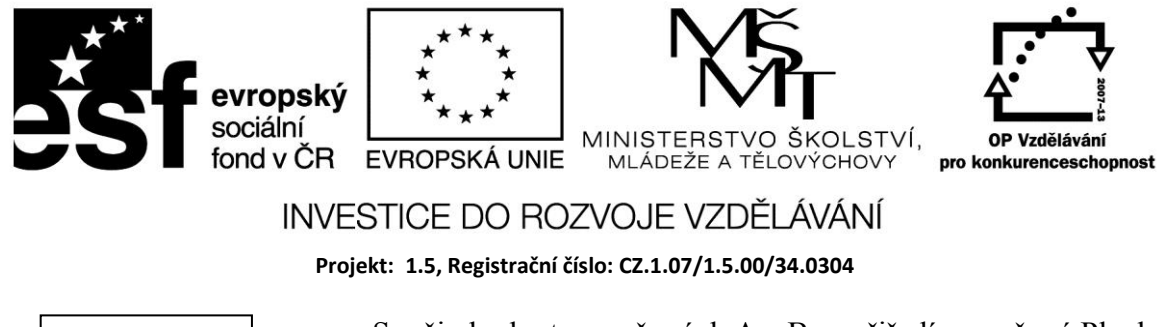

Součin hodnot proměnných A a B se přiřadí proměnné Plocha

#### **Vstup a výstup dat**

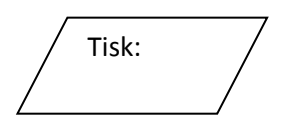

Plocha:= A\*B

Tisknou se hodnoty proměnných A,B a Plocha

### **Spojka**

Umožňuje přechod na vzdálenější část vývojového diagramu. Používá se např. při pokračování diagramu na jiné stránce nebo pro odstranění dlouhých lomených spojnic. Spojnici nahradíme párem spojek se stejným číslem

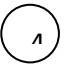

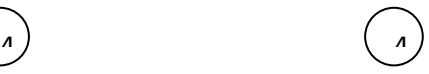

#### **Rozhodovací blok**

Má tvar kosočtverce a vždy jeden vstup a dva výstupy. Umožňuje větvení diagramu do dvou větví. O tom, v které větvi se má pokračovat , rozhoduje podmínka zapsaná do značky. Je – li podmínka splněna, pokračuje se ve větvi označené ANO nebo +, není-li splněna , pokračuje se ve větvi označené NE nebo -.

A >20 ANO **NE**  Je-li hodnota proměnné A větší než 20, pokračuje se ve větvi ANO, jinak ve větvi NE

#### **Vícenásobné větvení**

Umožňuje pokračování v jedné z více větví na základě vyhodnocení tzv. selektoru větvení. Pokračuje se ve větvi, která má přiřazenu stejnou hodnotu jako selektor větvení.

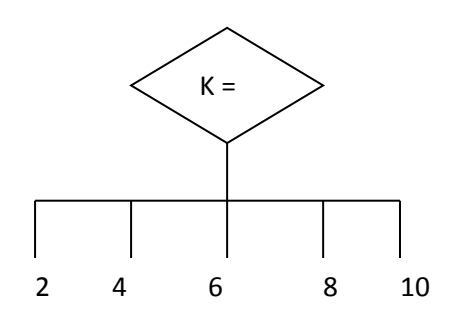

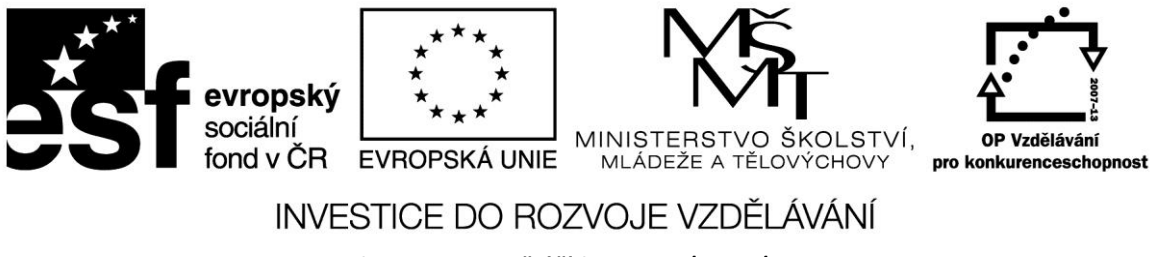

**Projekt: 1.5, Registrační číslo: CZ.1.07/1.5.00/34.0304**

#### **Příprava**

Používá se pro sestavování cyklů – tj. úseků programů, které se procházejí několikrát za sebou. V záhlaví je identifikátor proměnné cyklu, dolní mez, horní mez a krok cyklu.

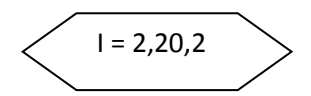

Proměnná cyklu I se bude měnit od 2 do 20 s krokem 2

#### **Podprogram (předem definovaná činnost)**

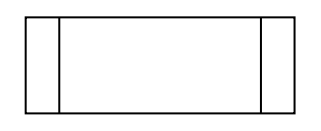

Posloupnost programových kroků, která se v programů může vícekrát opakovat, je naprogramována jako podprogram. Nemusí se tedy stejná posloupnost několikrát opisovat, zavolá se podprogram.

#### **Zdroje:**

PÍSEK, Slavoj. *Začínáme programovat v Delphi: podrobný průvodce začínajícího uživatele*. 1. vyd. Praha: Grada, 2000, 303 s. ISBN 80-247-9008-4.